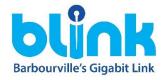

## Installation instructions and quick start guide for Blink apartments

Step 1 – Locate the ethernet port, usually orange in color, installed in a white faceplate on a wall in the apartment. Below is a reference image.

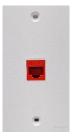

Step 2 – Plug ethernet cable into the Blink router, using the port labelled ETH-WAN (shown below). This port will be white in color. Plug in the power cable into the black port and then plug the power cable into a wall outlet. If the power light doesn't come on after that, make sure the power button is pressed in on the back of the Blink router (also below). If you are using your own router, the process is similar but not exact. Follow manufacturers instructions using the ethernet faceplate in place of the modem or internet source in the instructions provided by your router's manufacturer.

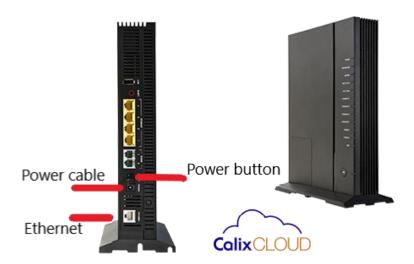

Step 3 – Once power and ethernet have been established, wait approximately 10 minutes for the new Blink router to download the correct Wifi information. When completed, the Blink router should be producing 2 wireless networks that correspond to the customers last name followed by "\_2.4" and "\_5ghz". The password will always be set to the word blink followed by the customer number which is part of the customer's account number with Barbourville Utilities.

Example: John Smith's Blink router would have the networks "Smith\_2.4" and "Smith\_5ghz" as the network names as well as the password of "blink123456" since his customer number is 123456.

At this point you should be able to connect your wireless devices to the available networks with the given password or use the 4 yellow ports on the back of the Blink router for wired connectivity that requires no credentials to use. Please call us at 606.545.9206 if you need further assistance. Thank you!